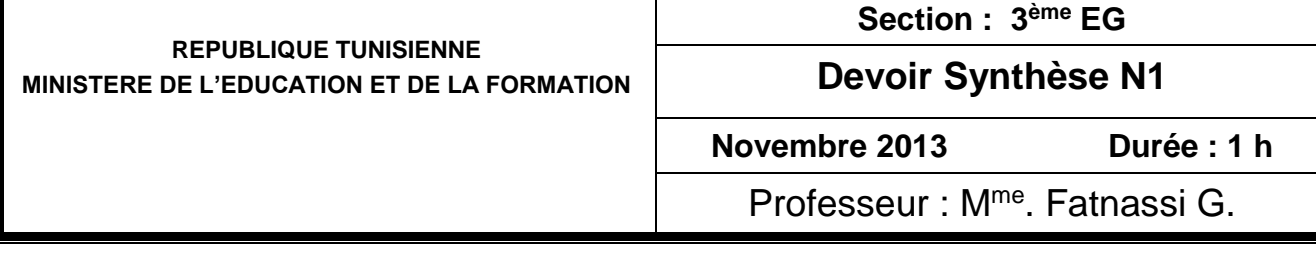

## *Travail demandé*

- 1. Activer le logiciel de tableur disponible
- 2. Saisir le tableau donné ci-dessous:

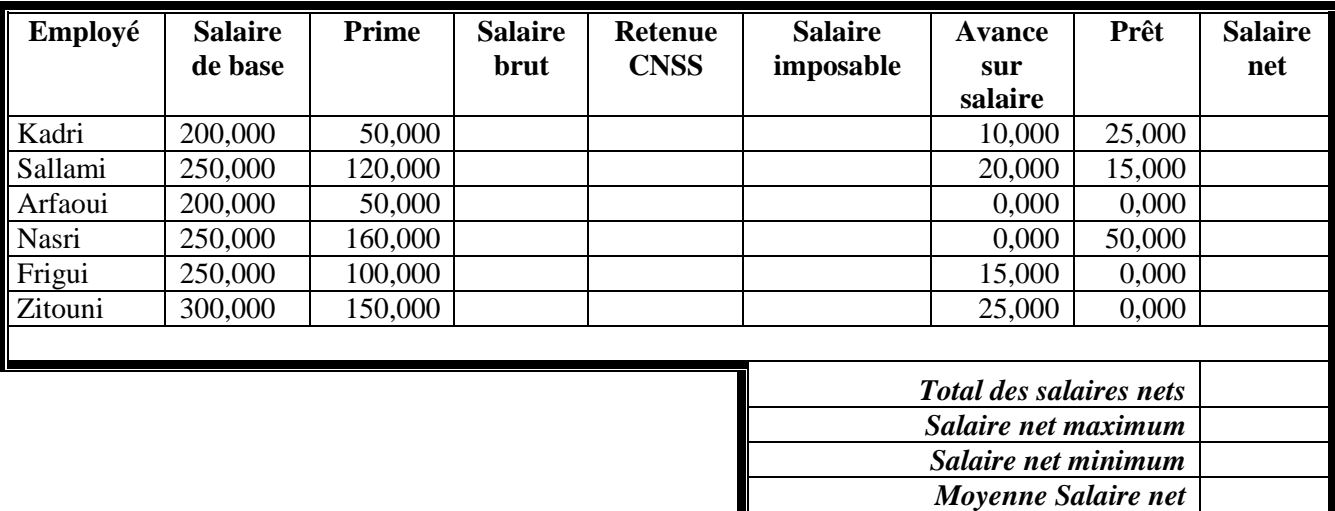

- 3. Enregistrer votre travail au fur et à mesure sous le nom « Employé » dans un dossier portant votre nom que vous créez sous le Bureau
- 4. Appliquer la mise en forme utilisée dans le tableau ci-dessus.
- 5. Remplir les colonnes vides sachant que :
	- $\bullet$  Salaire brut = Salaire de base + Prime.
	- Retenue CNSS = Salaire brut  $*$  0.05.
	- $\triangleleft$  Salaire imposable = Salaire brut Retenue CNSS.
	- $\triangleleft$  Salaire net = Salaire imposable (Avance sur salaire + Prêt).
- 1) Calculer le total des Total des salaires nets
- 2) Calculer le salaire net maximum
- 3) Calculer le salaire net maximum
- 4) Calculer la moyenne des salaires nets
- 5) Ajouter le titre « Salaire des employés » en le centrant au-dessus du tableau, avec une taille de 20 points et un style gras et italique
- 6) Représenter les valeurs numériques de la feuille avec trois chiffres décimales.
- 7) Avec la technique de mise en forma conditionnelle colorer en rouge les Primes >100
- 8) Réaliser sur une nouvelle feuille un graphique représentant les salaires nets par employés